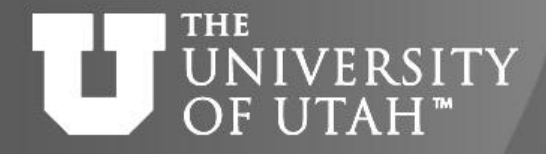

Center

# Introduction to Parallel Programming

GEB. 28TH

Martin Čuma Center for High Performance Computing University of Utah m.cuma@utah.edu

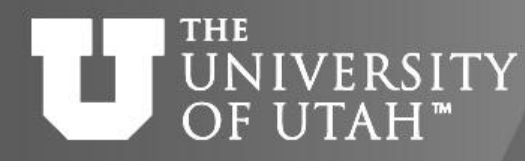

**Center** 

**B.** 28TH

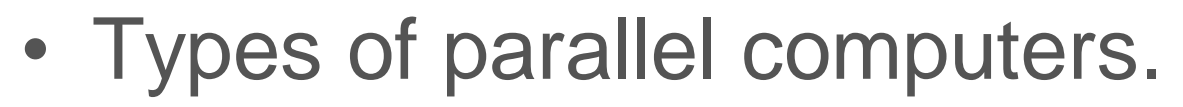

- Parallel programming options.
- How to write parallel applications.

Overview

- How to compile.
- How to debug/profile.
- Summary, future expansion.

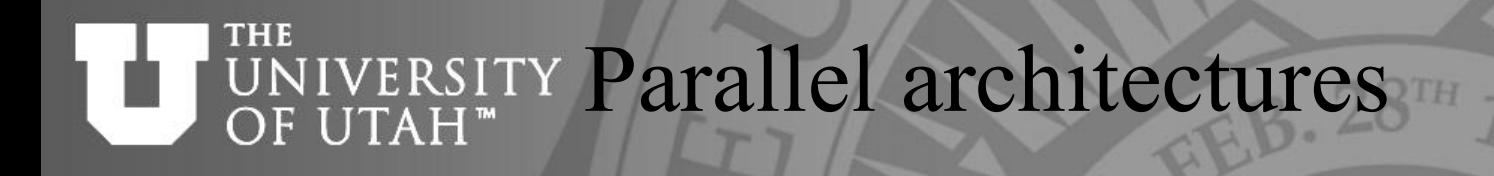

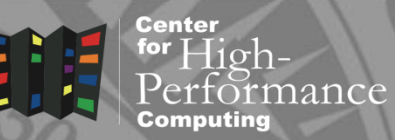

Single processor:

- SISD single instruction single data. Multiple processors:
- SIMD single instruction multiple data.
- MIMD multiple instruction multiple data.
	- Shared Memory
	- Distributed Memory

#### **THE** Shared memory UNIVERSITY OF UTAH™

**TOGETHER WE REACH** 

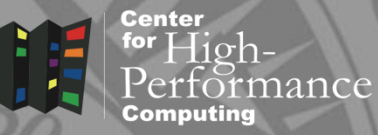

- All processors have access to local memory
- Simpler programming
- Concurrent memory access
- More specialized hardware
- CHPC :

Linux clusters, 2, 4, 8, 12, 16 core nodes GPU nodes

### Dual quad-core node

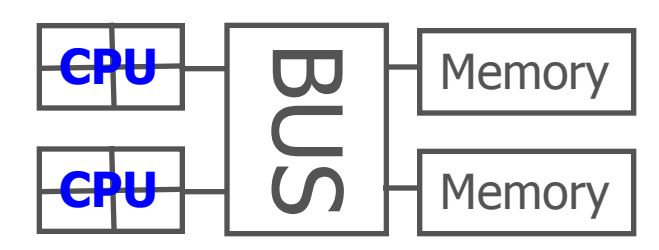

## Many-core node (e.g. SGI)

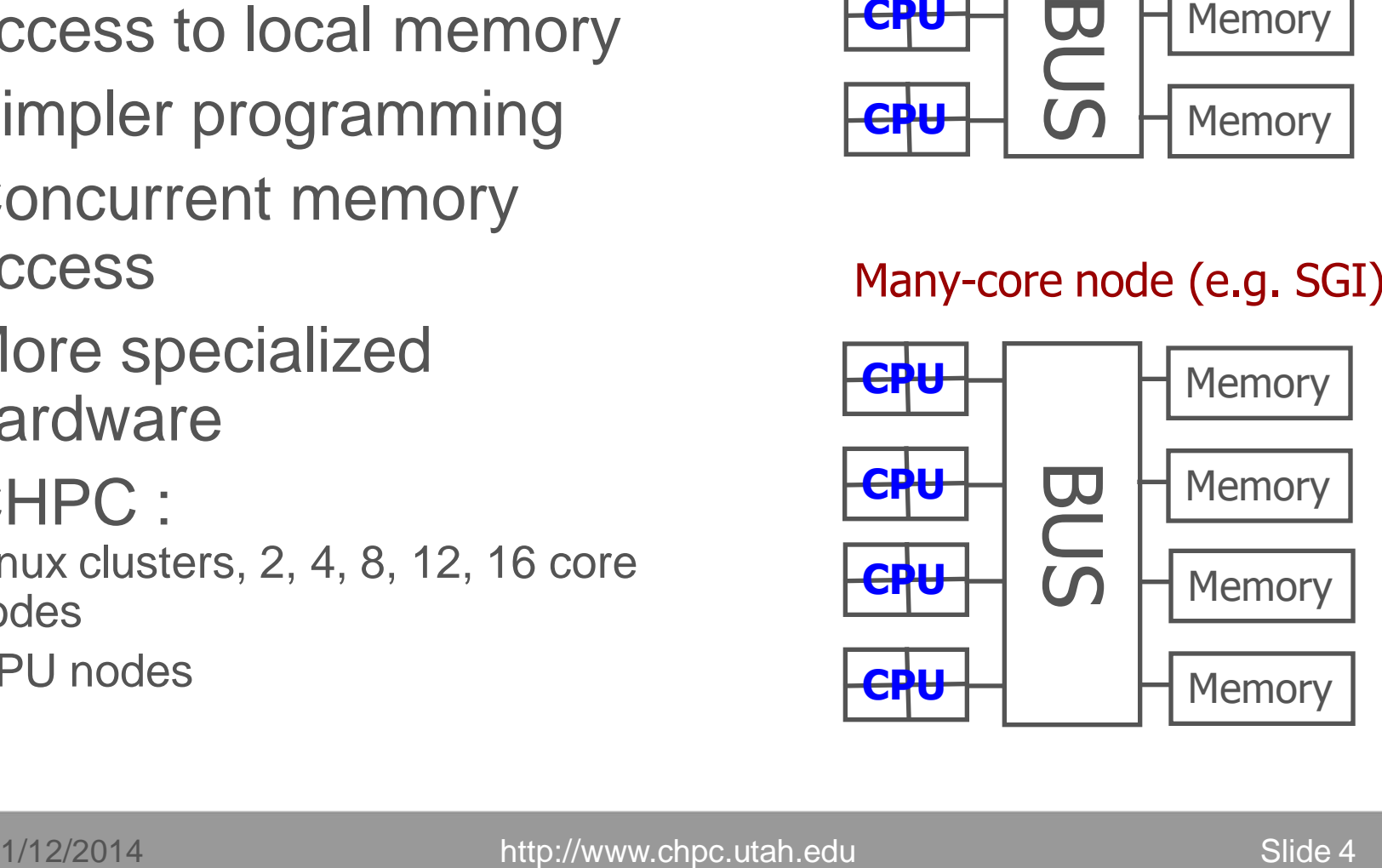

#### **THE** UNIVERSITY Distributed memory OF UTAH<sup>™</sup>

- Process has access only to its local memory
- Data between processes must be communicated
- More complex programming
- Cheap commodity hardware
- CHPC: Linux clusters

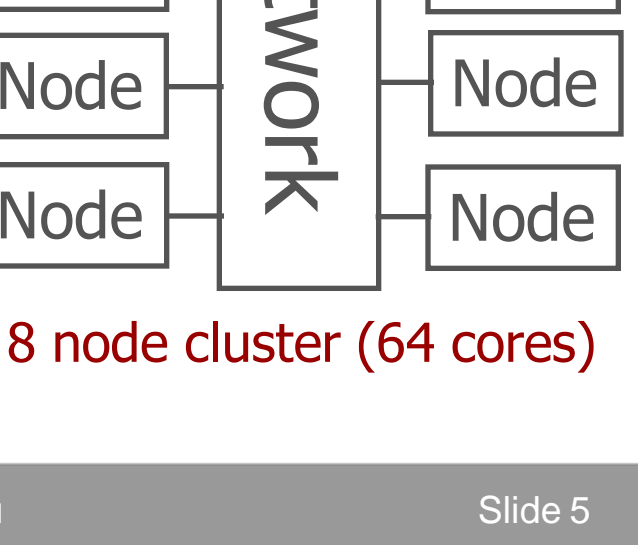

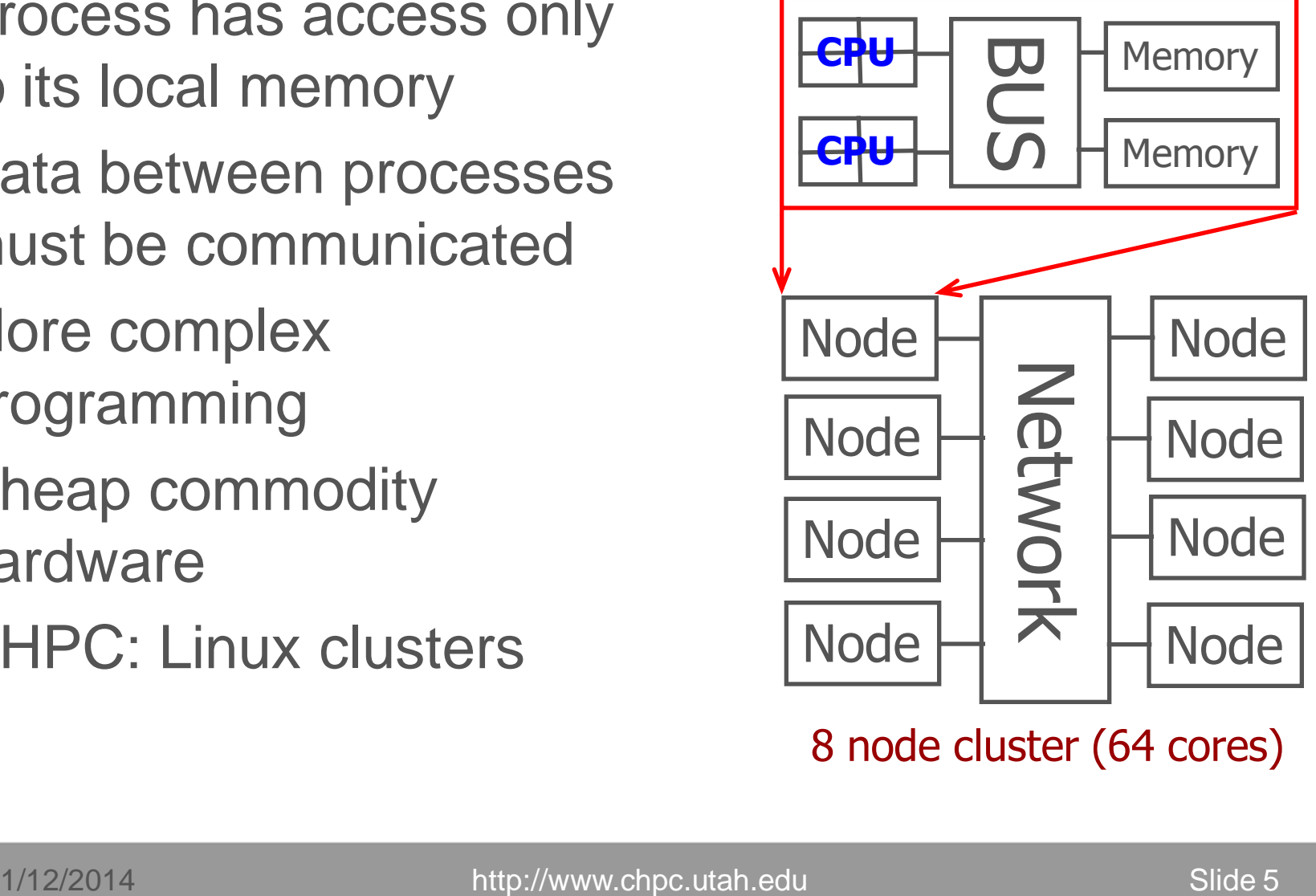

**TOGETHER WE REACH** 

**Center** 

for  ${\rm High}$ -

nance

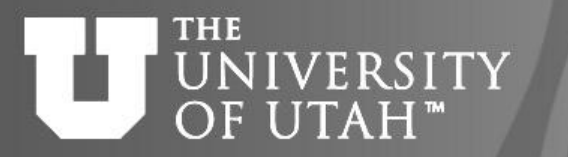

# Parallel programming options<sup>28</sup>

Shared Memory

- Threads POSIX Pthreads, OpenMP (CPU, MIC), OpenACC, CUDA (GPU)
	- Thread own execution sequence but shares memory space with the original process
- Message passing processes
	- Process entity that executes a program has its own memory space, execution sequence

## Distributed Memory

- Message passing libraries
- Vendor specific non portable
- General MPI, PVM

**TOGETHER WE REACH** 

Center

#### **THE** OpenMP basics **NIVERSITY**  $FH^*$

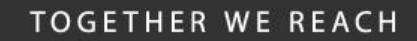

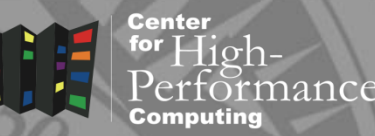

- Compiler directives to parallelize
- Fortran source code comments !\$omp parallel/!\$omp end parallel
- $\cdot$  C/C++ #pragmas #pragma omp parallel
- Small set of subroutines
- Degree of parallelism specification
- OMP\_NUM\_THREADS or omp set num threads(INTEGER n)

### **THE NIVERSITY** OF UTAH™

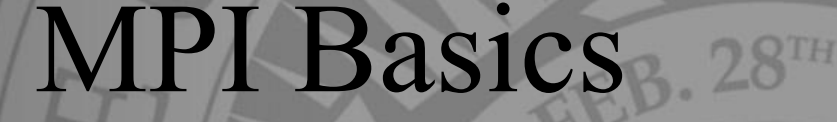

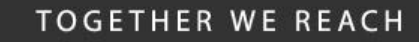

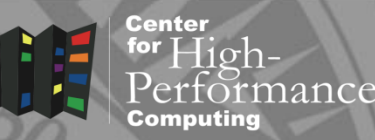

- Communication library
- Language bindings:
- C/C++ int MPI Init(int argv, char\* argc[])
- Fortran-MPI Init(INTEGER ierr)
- Quite complex (100+ subroutines) but only small number used frequently
- User defined parallel distribution

Center for  ${\rm H} {\rm i} {\rm o} {\rm h}$  –

nance

• Complex to code

UNIVERSITY MPI VS. OpenMP

Slow data communication

**THE** 

- Ported to many architectures
- Many tune-up options for parallel execution
- Easy to code
- Fast data exchange
- **Memory access** (thread safety)
- Limited usability
- Limited user's influence on parallel execution

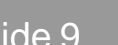

### **THE** UNIVERSITY Program example OF UTAH<sup>™</sup>

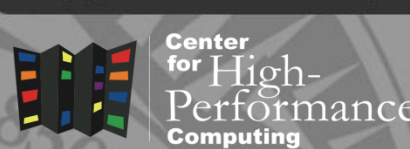

**TOGETHER WE REACH** 

- saxpy vector addition:  $z = ax + y$
- simple loop, no cross-dependence, easy to parallelize

```
subroutine saxpy_serial(z, a, x, y, n)
integer i, n
real z(n), a, x(n), y(n)
```
**do i=1, n**  $z(i) = a * x(i) + y(i)$ **enddo return**

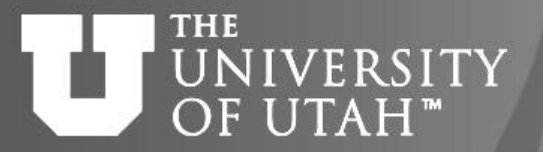

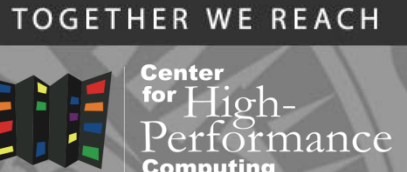

**subroutine saxpy\_parallel\_omp(z, a, x, y, n) integer i, n real z(n), a, x(n), y(n)**

**!\$omp parallel do do i=1, n**

```
z(i) = a * x(i) + y(i)
```
**enddo**

**return**

setenv OMP\_NUM\_THREADS 4

### **THE** UNIVERSITY MPI program example OF UTAH<sup>™</sup>

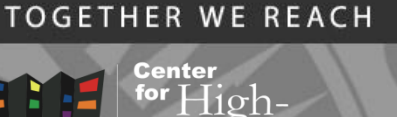

**subroutine saxpy\_parallel\_mpi(z, a, x, y, n) integer i, n, ierr, my\_rank, nodes, i\_st, i\_end real z(n), a, x(n), y(n)**

```
call MPI_Init(ierr)
call MPI_Comm_rank(MPI_COMM_WORLD,my_rank,ierr)
call MPI_Comm_size(MPI_COMM_WORLD,nodes,ierr)
i st = n/nodes*my rank+1
i end = n/nodes*(my rank+1)
```

```
do i=i_st, i_end
  z(i) = a * x(i) + y(i)enddo
call MPI_Finalize(ierr)
return
```
### **z(i) operation on 4 processes**

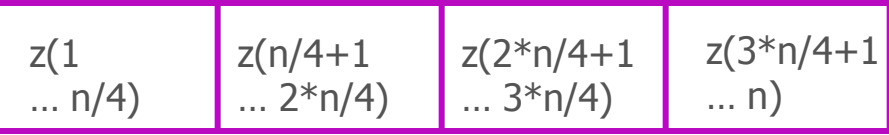

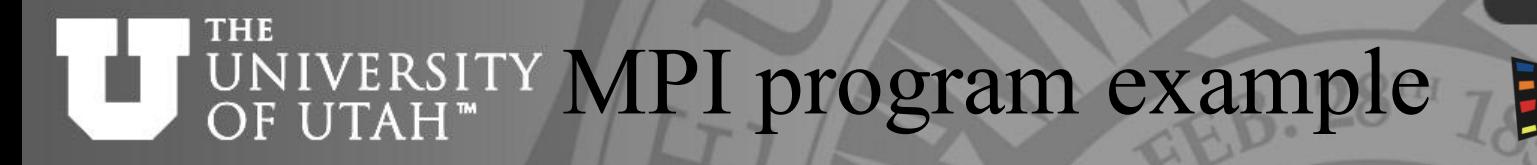

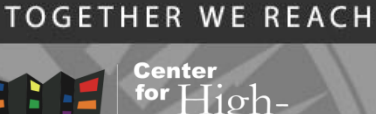

nance

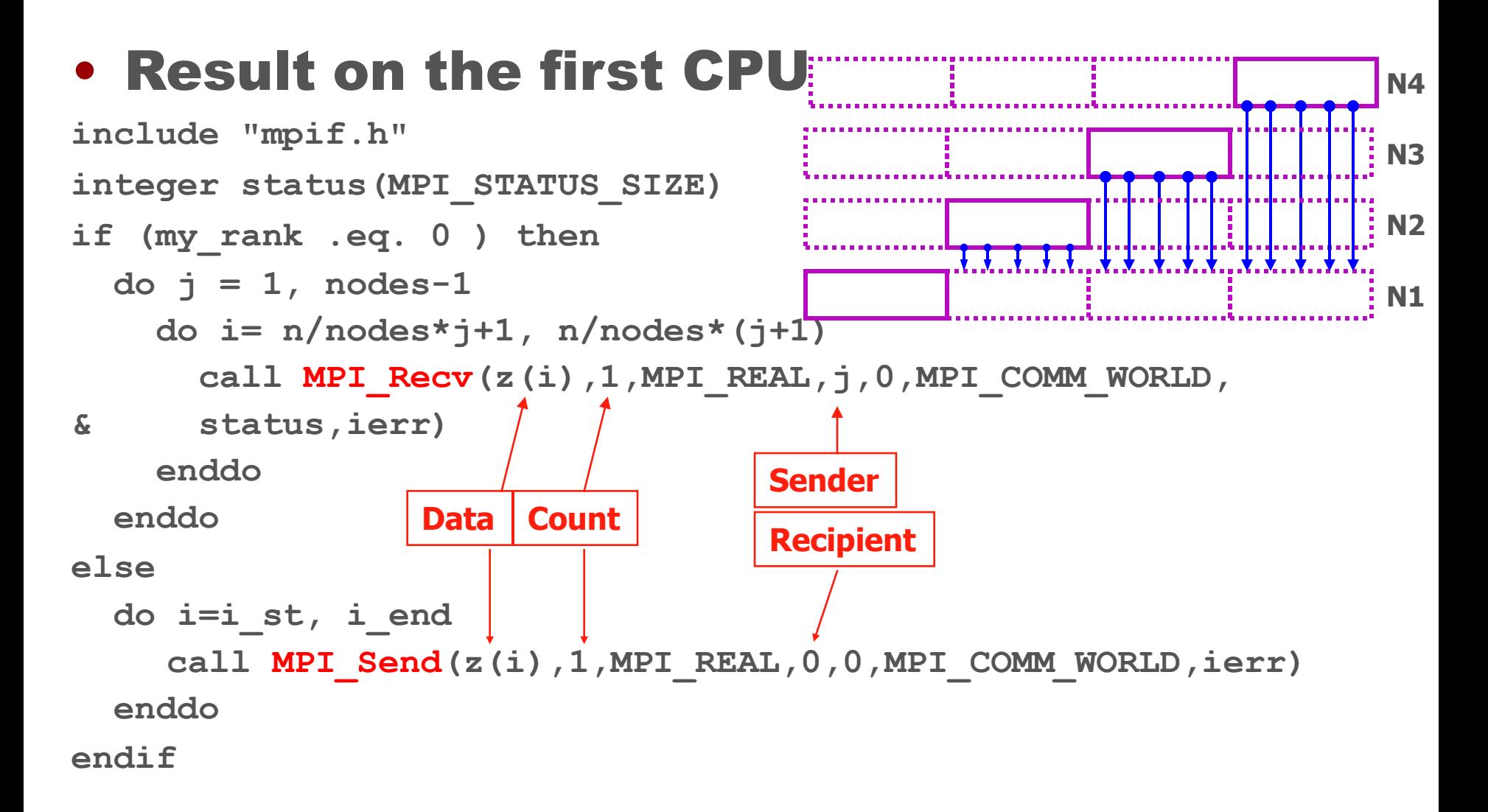

#### **THE Center** UNIVERSITY MPI program example for  $High-$ OF UTAH<sup>™</sup> nance  $zi(i)$  Node 1 • Collective communication Node 2 zi(i) Node 3 zi(i) **real zi(n)** Node 4zi(i) **j = 1**  $z(i)$ **do i=i\_st, i\_end**  $z_i(j) = a * x(i) + y(i)$  $j = j + 1$ **Send data Receive data enddo call MPI\_Gather(zi,n/nodes,MPI\_REAL,z,n/nodes,MPI\_REAL, & 0,MPI\_COMM\_WORLD,ierr) Root process** • Result on all nodes **call MPI\_AllGather(zi,n/nodes,MPI\_REAL,z,n/nodes, & MPI\_REAL,MPI\_COMM\_WORLD,ierr) No root process**

**TOGETHER WE REACH** 

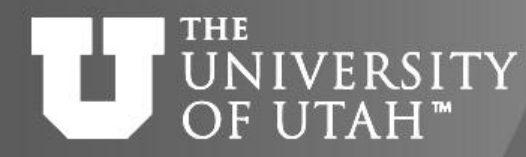

Arches - login

Center

**TOGETHER WE REACH** 

- First log into one of the clusters ssh sanddunearch.chpc.utah.edu - Ethernet, InfiniBand ssh updraft.chpc.utah.edu – Ethernet, InfiniBand ssh ember.chpc.utah.edu - Ethernet, InfiniBand ssh kingspeak.chpc.utah.edu - Ethernet, InfiniBand
- Then submit a job to get compute nodes qsub –I –l nodes=2:ppn=4,walltime=1:00:00 qsub script.pbs
- Useful scheduler commands qsub – submit a job qdel – delete a job showq – show job queue

## **THE** INIVERSITY Security Policies

- **TOGETHER WE REACH** Center
	-

- No clear text passwords use ssh and scp
- You may not share your account under any circumstances
- Don't leave your terminal unattended while logged into your account
- Do not introduce classified or sensitive work onto CHPC systems
- Use a good password and protect it

## **THE** UNIVERSITY Security Policies

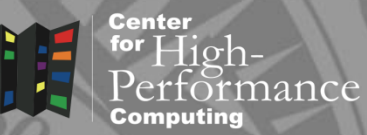

- Do not try to break passwords, tamper with files etc.
- Do not distribute or copy privileged data or software
- Report suspicions to CHPC [\(security@chpc.utah.edu](mailto:security@chpc.utah.edu))
- Please see [http://www.chpc.utah.edu/docs/policies/security.](http://www.chpc.utah.edu/docs/policies/security.html) [html](http://www.chpc.utah.edu/docs/policies/security.html) for more details

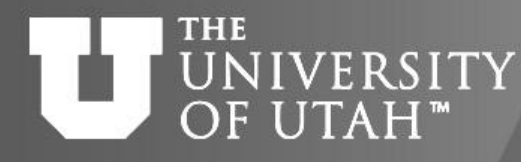

## Compilation - OpenMP

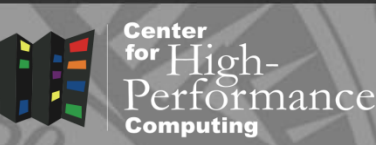

### **Arches**

Supported by most compilers,  $\rightarrow$ openmp,  $\rightarrow$ fopenmp or  $\rightarrow$ mp switch

e.g. pgf77 –mp source.f –o program.exe

- Dual-processor and quad-processor (Sanddunearch) nodes
- **Further references:**

Compilers man page – man ifort

Compilers websites

<http://www.intel.com/software/products/compilers>

[http://gcc.cnu.org](http://gcc.cnu.org/)

[http://www.pgroup.com/doc/](http://www.pgroup.com/doc/index.htm)

<http://www.pathscale.com/node/70>

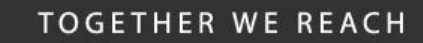

### **THE** UNIVERSITY Compilation - MPI

- Center
- Three common network interfaces
	- Ethernet, Myrinet, InfiniBand
- Different MPI implementations – MPICH2 - Ethernet, shmem
	- OpenMPI Ethernet, InfiniBand
	- MVAPICH2 InfiniBand
	- Intel MPI, Scali MPI commercial

Compilation - MPIOF UTAH<sup>®</sup>

- **Clusters**  MPICH2, OpenMPI, MVAPICH2 /MPI-path/bin/mpixx source.x –o program.exe
- $\blacksquare$  MPI-path = location of the distribution /uufs/chpc.utah.edu/sys/pkg/mpich2/std MPICH2 TCP-IP /uufs/\$UUFSCELL.arches/sys/pkg/openmpi/std OpenMPI **InfiniBand** /uufs/\$UUFSCELL.arches/sys/pkg/mvapich2/std MVAPICH2 InfiniBand
	- $=$  must specify full path to  $mpixx$  (/MPI-path/bin) or add this path to PATH environment variable

**THE** 

#### **THE** Running a parallel job – UNIVERSITY OF UTAH<sup>™</sup> **Clusters**

- MPICH Interactive batch (incl. Updraft) qsub –I –l nodes=2:ppn=2,walltime=1:00:00 … wait for prompt … /MPI-path/bin/mpirun –np 4 –machinefile \$PBS NODEFILE program.exe - Updraft, Ember, Kingspeak /MPI-path/bin/mpirun –launcher rsh –np 4 –machinefile \$PBS\_NODEFILE program.exe – sanddunearch
- MPICH Batch #PBS –l nodes=2:ppn=2,walltime=1:00:00
- OpenMP Batch

```
#PBS –l nodes=1:ppn=2,walltime=1:00:00
seteny OMP NUM THREADS 2
program.exe
```
**TOGETHER WE REACH** 

**Center** 

### **THE** UNIVERSITY OF UTAH<sup>™</sup>

# Debuggers

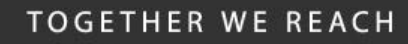

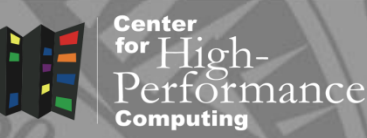

- Useful for finding bugs in programs
- Several free
	- $\bullet$  gdb  $-$  GNU, text based, limited parallel
	- $\bullet$  ddd  $\bullet$  graphical frontend for gdb
- Commercial that come with compilers
	- $\bullet$  pgdbg  $-$  PGI, graphical, parallel but not intuitive
	- pathdb, idb Pathscale, Intel, text based
- Specialized commercial
	- $\bullet$  totalview graphical, parallel, CHPC has a license
	- ddt Distributed Debugging Tool
- How to use:
- http://www.chpc.utah.edu/docs/manuals/software/par\_ devel.html

### IVERSITY Debuggers - parallel OF UTAH<sup>™</sup>

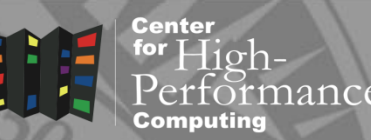

- Parallel debugging more complex due to interaction between processes
- Totalview is the debugger of choice at CHPC
- **Expensive but academia get discount**
- How to run it:
	- **compile with**  $-q$  **flag**
	- automatic attachment to OpenMP threads
	- **Extra flag (-tv) to mpirun/mpiexec**
- Details:

**THE** 

http://www.chpc.utah.edu/docs/manuals/software/totalview. html

Further information

http://www.totalviewtech.com/alltvdocs.htm

### **THE** UNIVERSITY Debuggers - parallel

**Center** for 1 Highrmance Computing

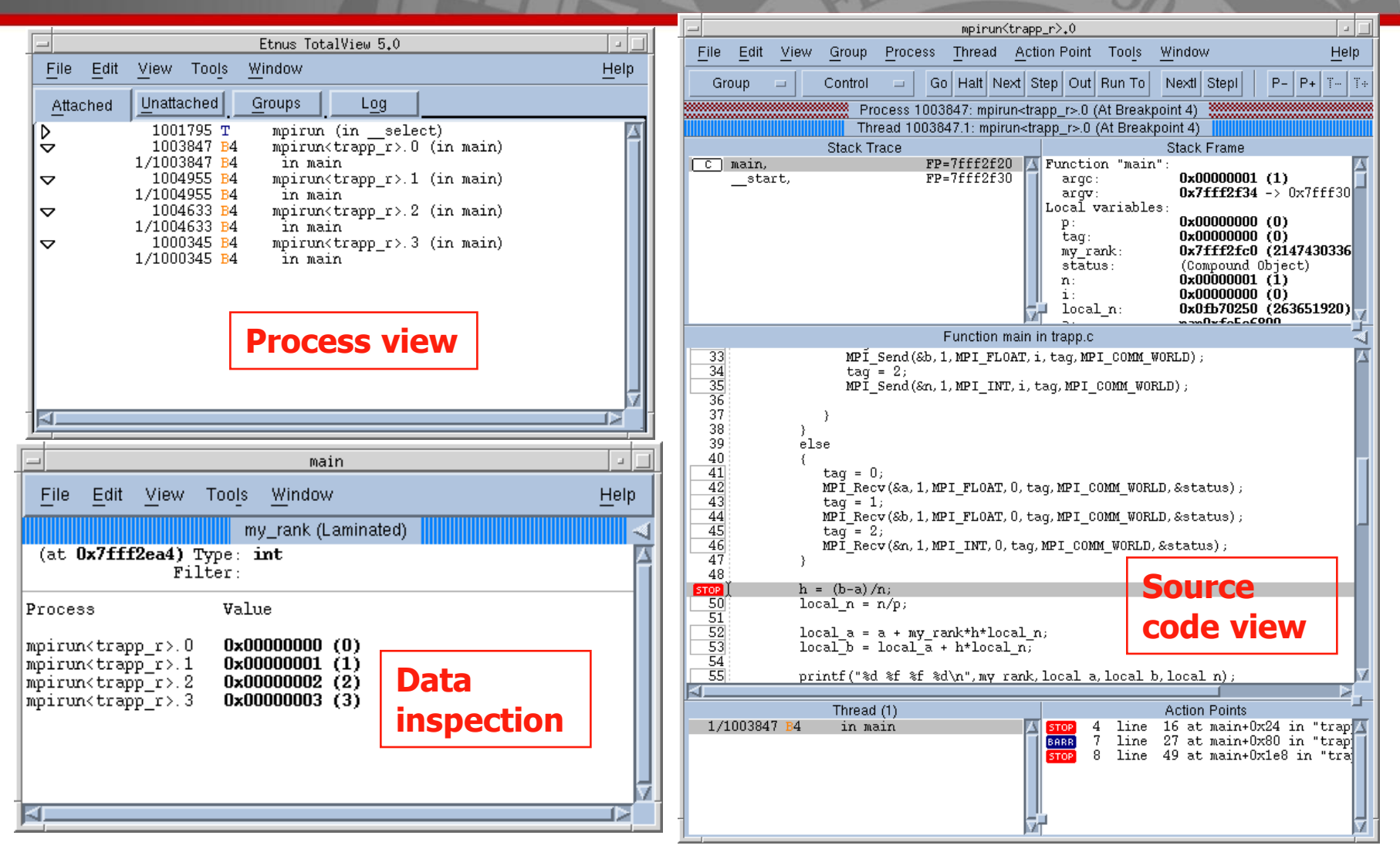

### **THE** IVERSITY Profilers FUTAH<sup>\*</sup>

- Measure performance of the code
- Serial profiling
	- discover inefficient programming
	- computer architecture slowdowns
	- compiler optimizations evaluation
	- gprof, pgprof, pathopt2
- Parallel profiling
	- target is inefficient communication
	- Intel Trace Collector and Analyzer

**TOGETHER WE REACH** 

Center

 $E = B.28$ TH

### **THE** UNIVERSITY Profilers - parallel

**Center** for High-<br>Performance **Computing** 

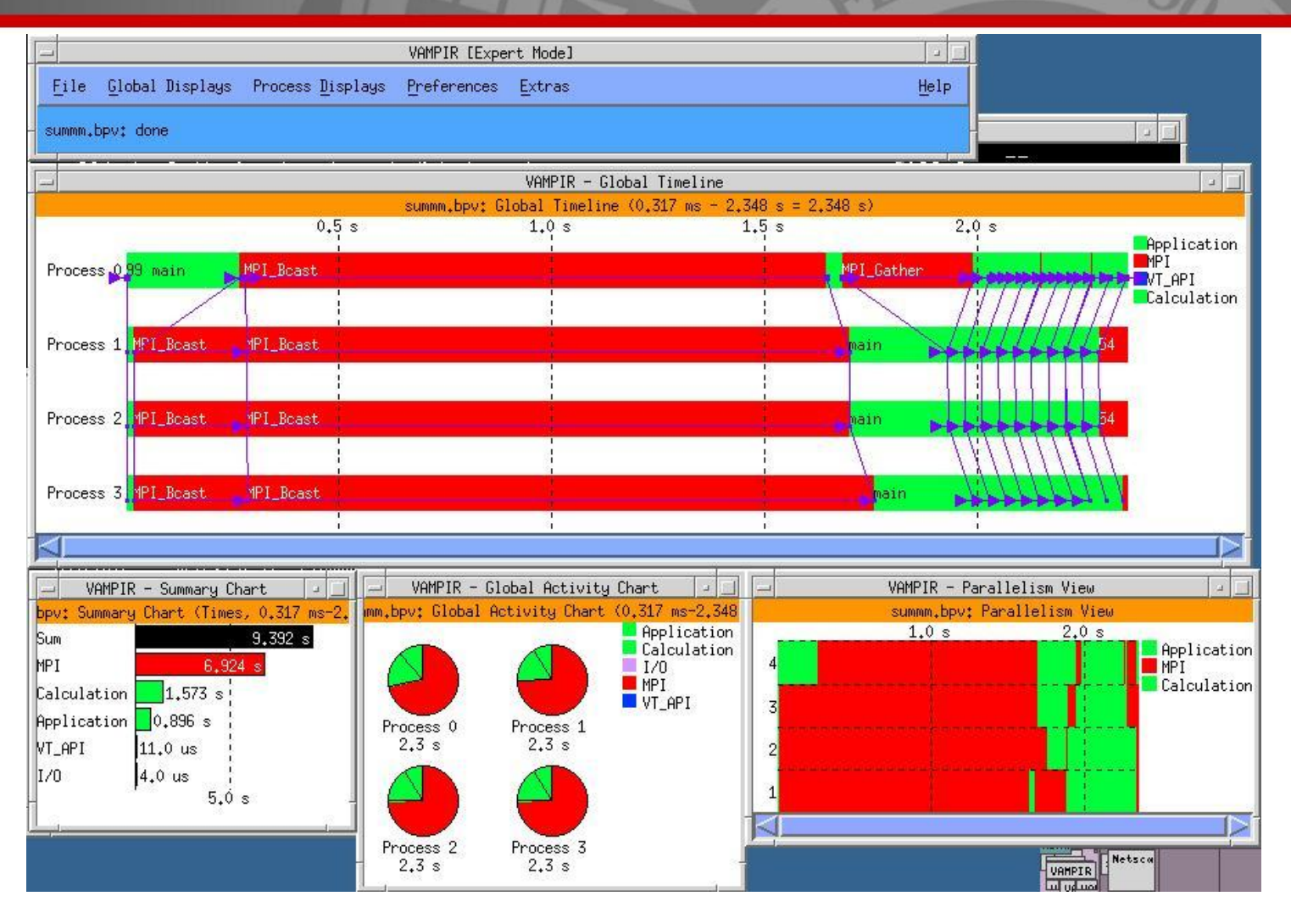

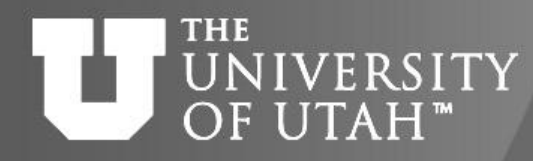

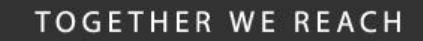

**Center** 

 $E_{\rm B}$ . 28TH

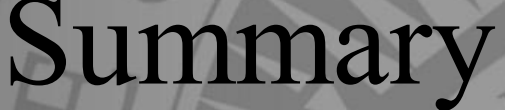

- Shared vs. Distributed memory
- OpenMP
	- **limited on Arches**
	- Simple parallelization
- MPI
	- Arches
	- Must use communication

http://www.chpc.utah.edu/docs/presentations/intro\_par

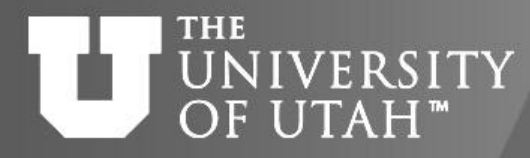

# References 28TH

Center

## • OpenMP

http://www.openmp.org/ Chandra, et. al. - Parallel Programming in OpenMP Chapman, Jost, van der Pas – Using OpenMP

• MPI

http://www-unix.mcs.anl.gov/mpi/ Pacheco - Parallel Programming with MPI Gropp, Lusk, Skjellum - Using MPI 1, 2

• MPI and OpenMP

Pacheco – An Introduction to Parallel Programming

### **THE** IVERSITY Future Presentations OF UTAH"

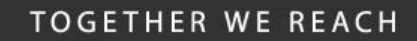

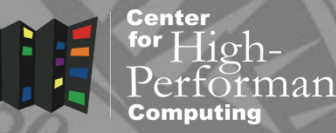

- Introduction to MPI
- Introduction to OpenMP
- Debugging with Totalview
- Profiling with TAU/Vampir
- Intermediate MPI and MPI-IO
- Mathematical Libraries at the CHPC